[设备管理](https://zhiliao.h3c.com/questions/catesDis/666) **[尹灵康](https://zhiliao.h3c.com/User/other/4064)** 2018-08-15 发表

## 无

## 问题描述

组网及说明

部分AP(主要是部分面板AP或者终结者分体)没有我们通常使用的console口,而是有USB口。此时 ,通过安装驱动,可以将安卓手机数据线作为console线使用,通过USB口来登录管理设备。

## 过程分析

需要在公司官网下载USB console的驱动,链接

为: [http://www.h3c.com/cn/Service/Document\\_Software/Software\\_Download/IP\\_Wlan/USB\\_Console/](http://www.h3c.com/cn/Service/Document_Software/Software_Download/IP_Wlan/USB_Console/USB_Console/) USB\_Console/

将AP用安卓数据线插到电脑上,然后打开电脑上的设备管理器(右击桌面上计算机图标——管理—— 设备管理器),在设备管理器里会看到下图所示内容,在通用串行总线控制器里有USB Composite De vice, 即被识别出的安卓数据线, 此时设备被识别为未知设备。

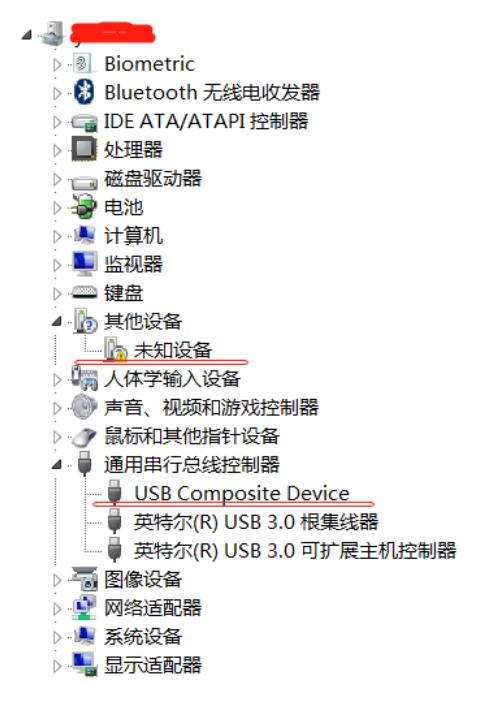

右击USB Composite Device,选择更新驱动程序,选择"浏览计算机以查找驱动程序软件",然后选择 到之前下载好的驱动目录,根据操作系统选择x64、x86。

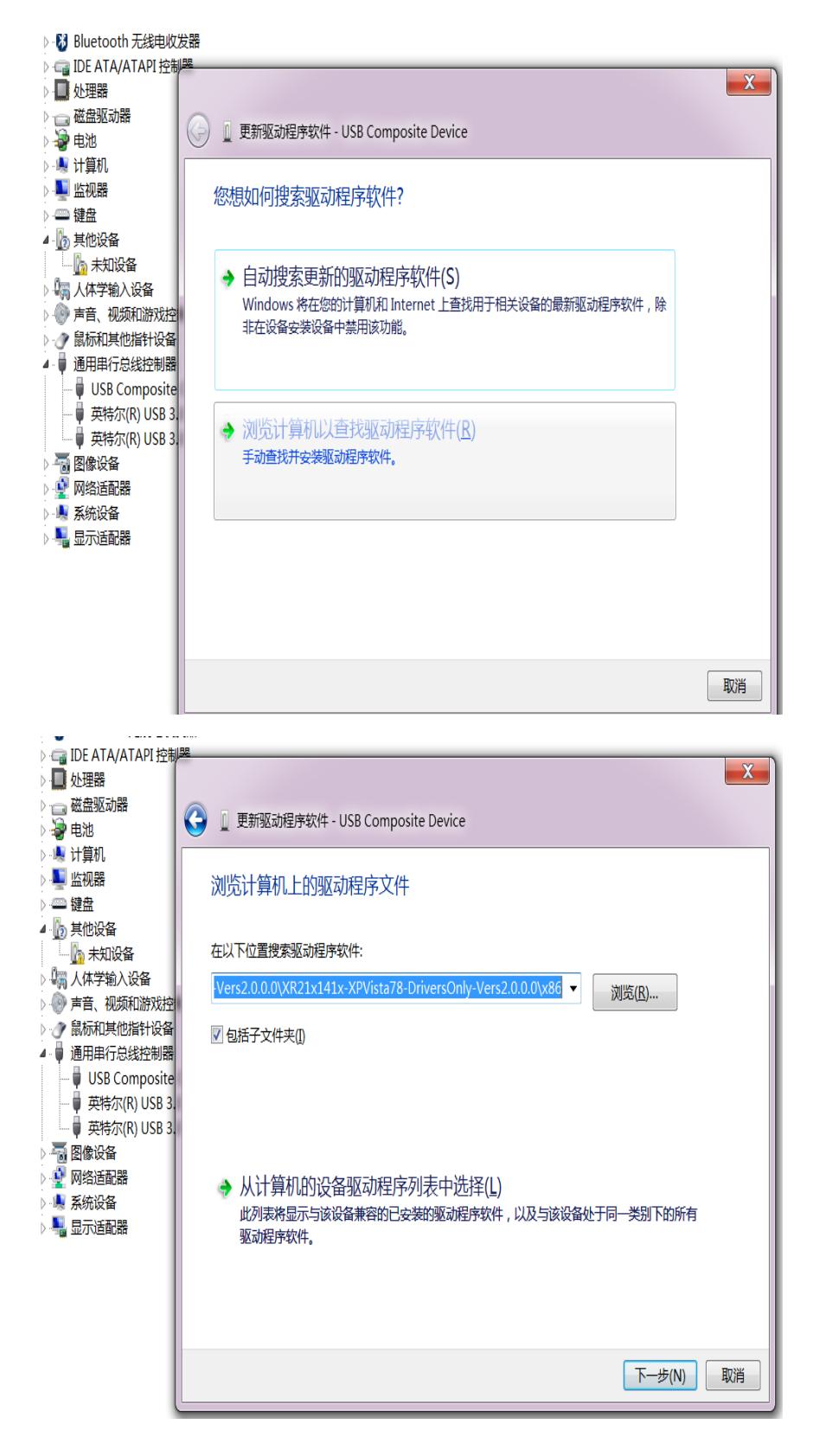

更新驱动后,设备会被识别出COM口,此时证明驱动已经安装成功,设备已被识别出,通过CRT即可 登录设备了。

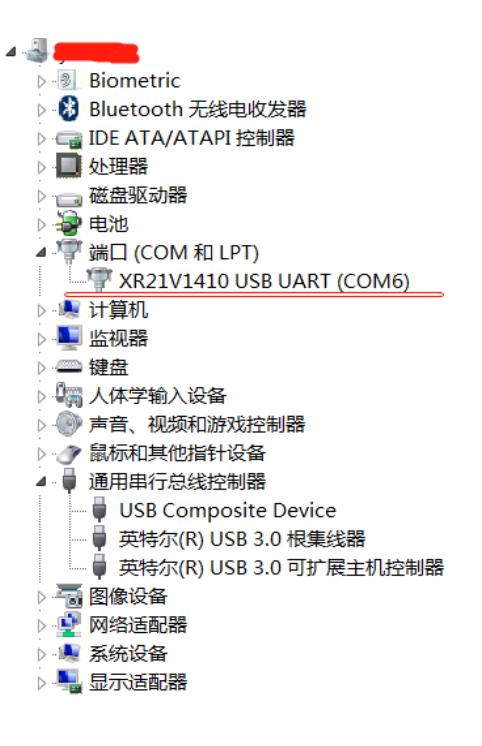

## 解决方法

需要注意: 1. 如果根据操作系统选择了x64进行安装, 结果安装不成功, 则可以选择x86的进行安装。 2. 部分单独购买的数据线只有充电功能, 没有数据传输功能, 此时是不会被识别出来的。 可以将手机通过数据线连到电脑上,看手机是否被电脑读取成功,来判断该数据线是否具有数据传输 能力。

3. 遇到驱动安装不成功的情况,也可以多操作几次尝试。